## **Step-by-Step Wordle Directions**

## www.wordle.net

What is Wordle? Wordle enables users to generate "word clouds" from text that you provide. Clouds can be tweaked with different fonts, color schemes, and layouts. Images created are yours to use however you desire. They can be printed or saved to the Wordle gallery to share. You do not need to create an account to begin using Wordle!

## Step I. Begin using Wordle

1. Go to <u>www.wordle.net</u>. Click on *Create your own* to begin creating your first Wordle.

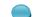

2. You can also view and use examples created by others, by clicking *More...* 

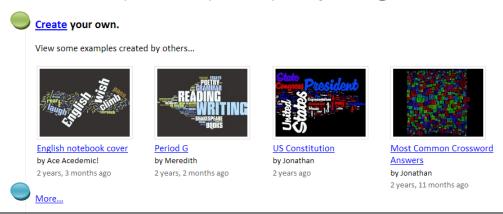

- **3.** Once you click *Create*, you will be given two options:
  - a. Type/Paste in your own text
  - b. Enter the URL of any blog, blog feed, or any other web page that has an Atom or RSS feed.

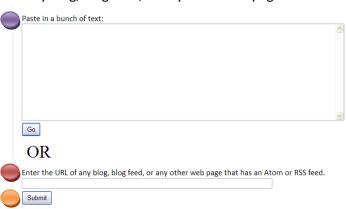

4. After entering text (or URL), click on Go or Submit

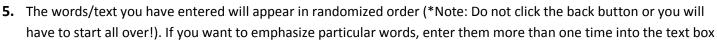

in Step 3.

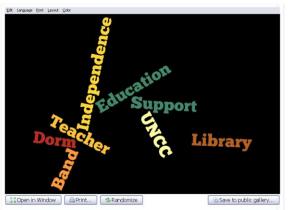

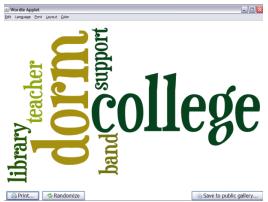

**6.** Once your Wordle has been created, you can change a number of features (e.g., color scheme, layout, font) by selecting the options along the top of the Wordle.

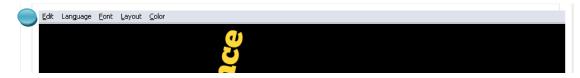

- **7.** There are several options along the bottom of the screen:
  - To open your Wordle in a new window, click Open in Window
  - For a hard copy, click Print
  - To change the order/organization of text, click Randomize
  - To save, click Save to Public Gallery

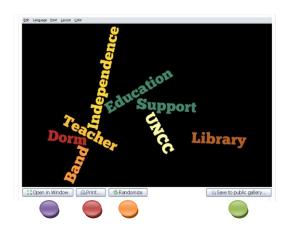